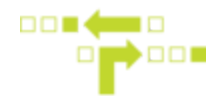

# **How to Modify or Delete a User Group**

#### User [Permission](https://fleetfreedom.freshdesk.com/solution/articles/3000043264) Types

## **Modify**

1. Select Admin, Users Groups and the User Group you wish to modify.

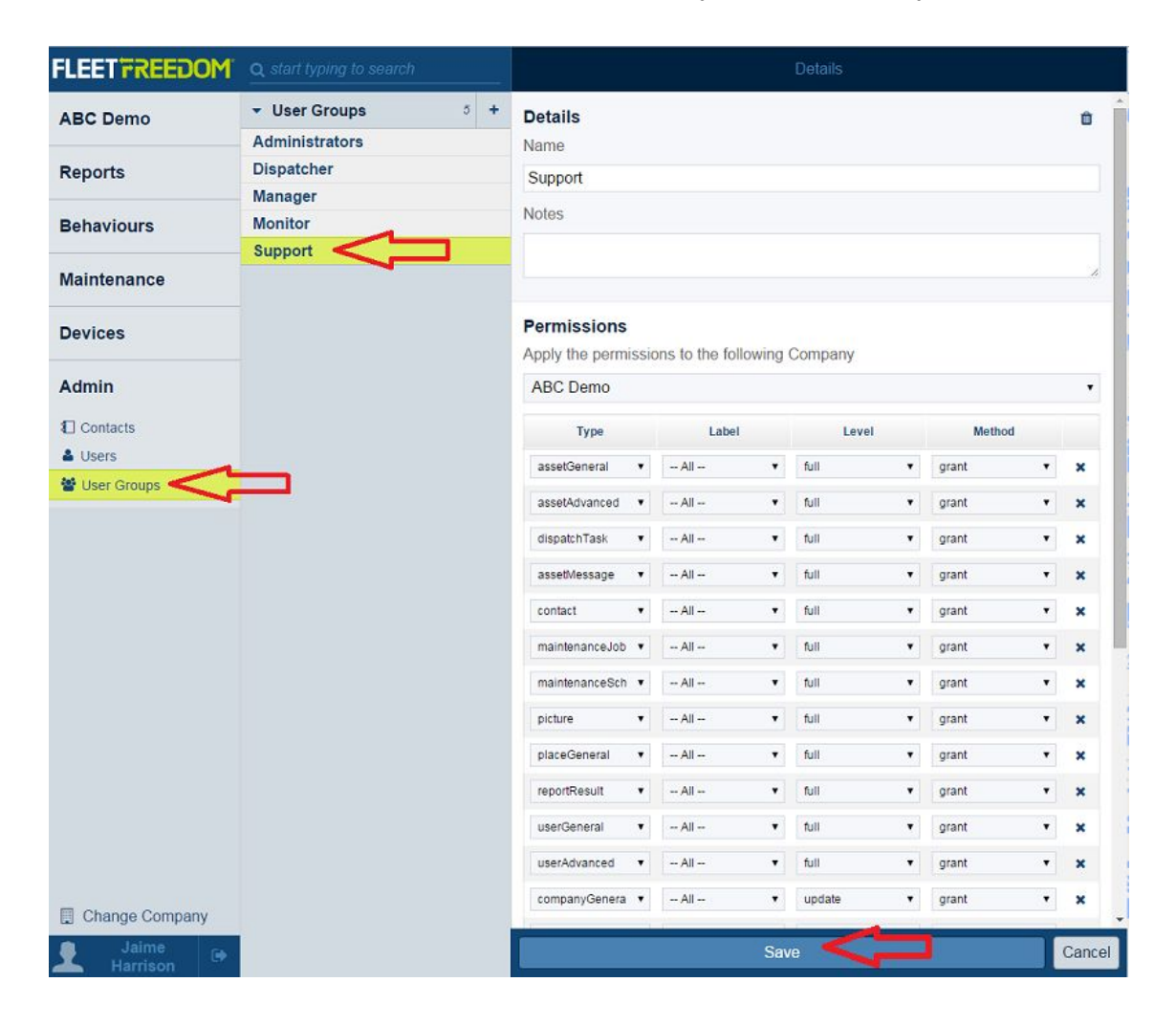

2. Select Save once changes have been completed.

### **Delete**

1. Select Admin, Users Groups and the User Group you wish to Delete.

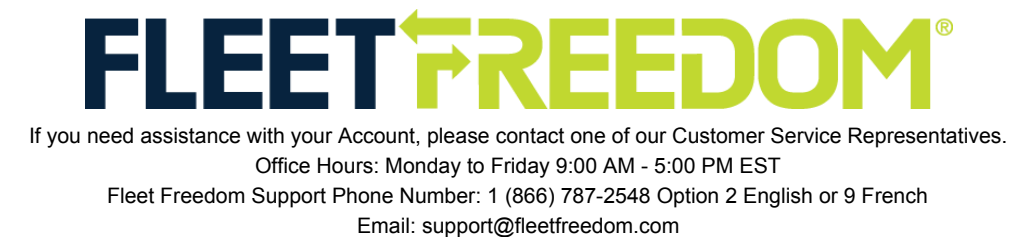

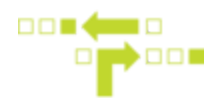

2. Select the Trashcan Icon and then Delete to confirm.

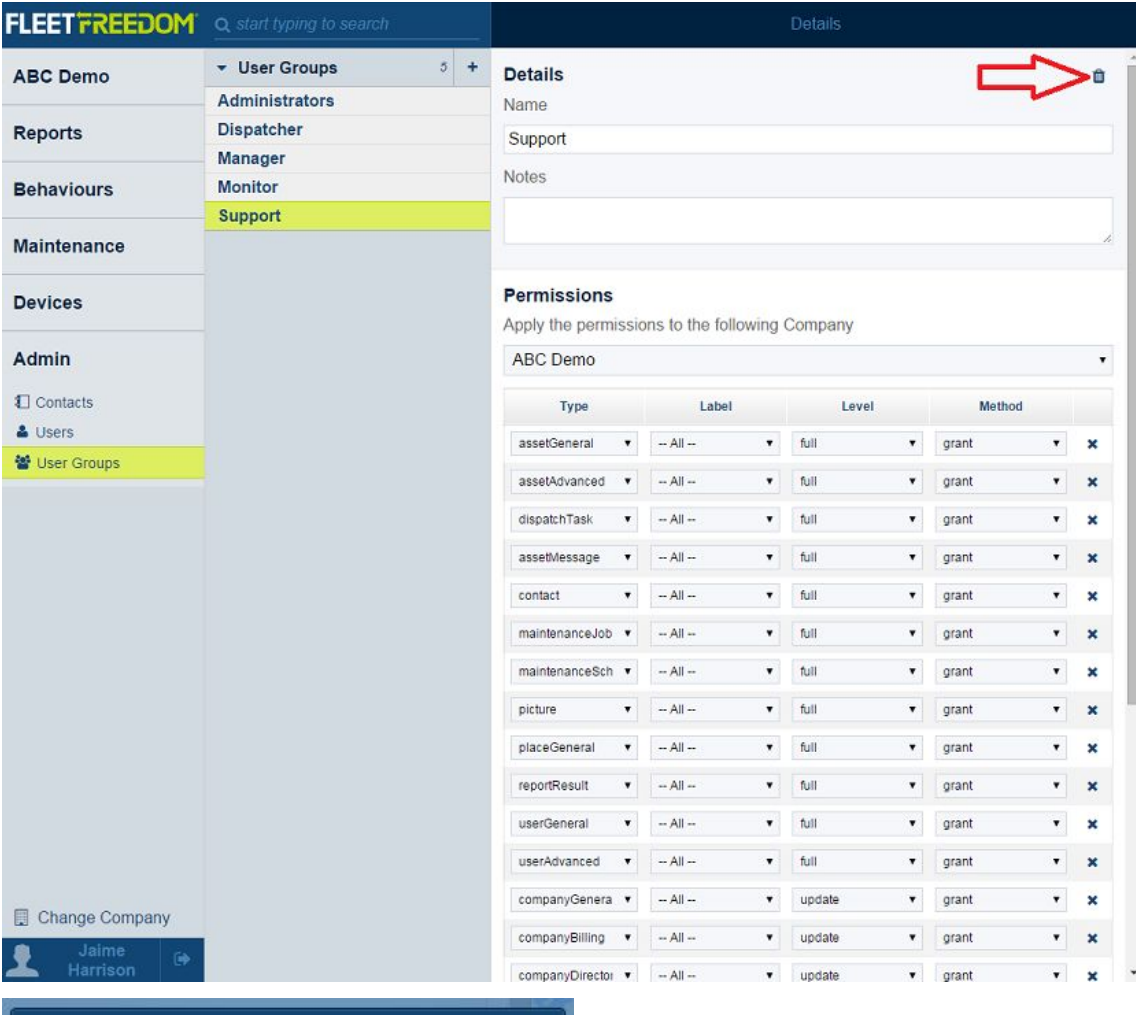

# **Confirm**

Are you sure you want to permanently delete this from the system?

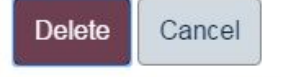

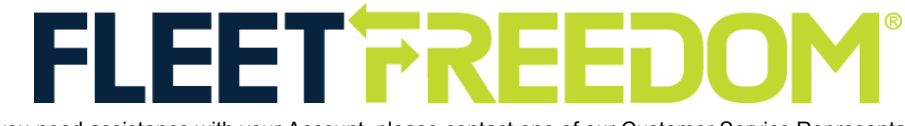

If you need assistance with your Account, please contact one of our Customer Service Representatives. Office Hours: Monday to Friday 9:00 AM - 5:00 PM EST Fleet Freedom Support Phone Number: 1 (866) 787-2548 Option 2 English or 9 French Email: support@fleetfreedom.com